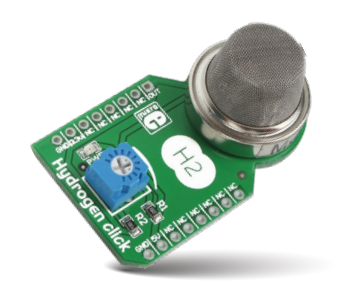

## Hydrogen click™

#### 1. Introduction

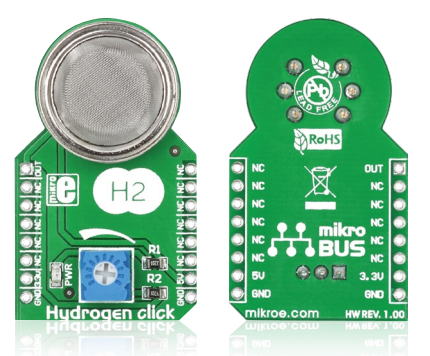

Hydrogen click™ is a simple solution for adding a high sensitivity hydrogen  $(H<sub>2</sub>)$  sensor to your design. It's suitable for designing gas leakage equipment. The board features an **MQ-8** sensor, a calibration potentiometer, a **mikroBUS™** socket and a power indicator LED. Hydrogen click™ communicates with the target board through mikroBUS™ AN (OUT) line. Hydrogen click™ is designed to use a 5V power supply only.

## 2. Soldering the headers

Before using your click™ board, make sure to solder 1x8 male headers to both left and right side of the board. Two 1x8 male headers are included with the board in the package.

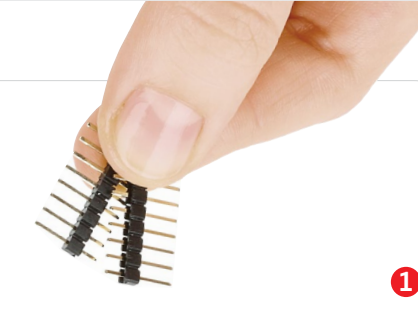

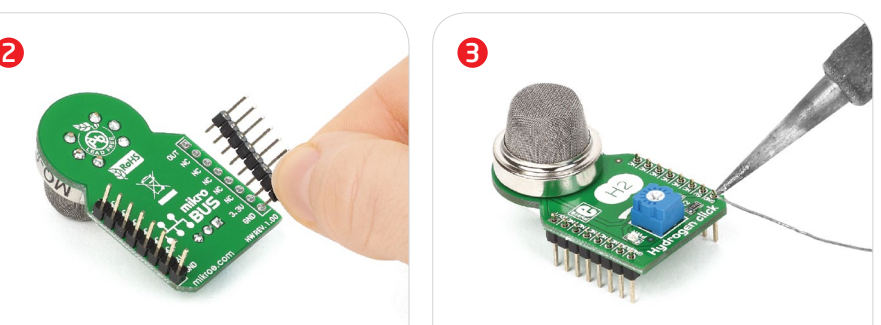

Turn the board upward again. Make sure to align the headers so that they are perpendicular to the board, then solder the pins carefully.

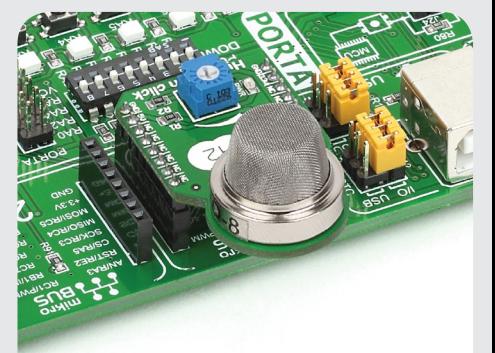

## 4. Essential features

Hydrogen click™ can detect hydrogen levels in concentrations from 100 to 10000ppm. The **MQ-8** hydrogen sensor has a sensor layer made of tin dioxide (SnO<sub>2</sub>), an inorganic compound which has lower conductivity in clean air. The conductivity increases as the levels of hydrogen rise. Hydrogen click™ also contains a potentiometer that lets you adjust the sensor for the environment you'll be using it in. For precise calibration the sensor needs to preheat (once powered up, it takes 24h to reach the right temperature).

**ver. 1.00** Hydrogen click™ Manual click™ **BOARD** www.mikroe.com

0"100000"026830

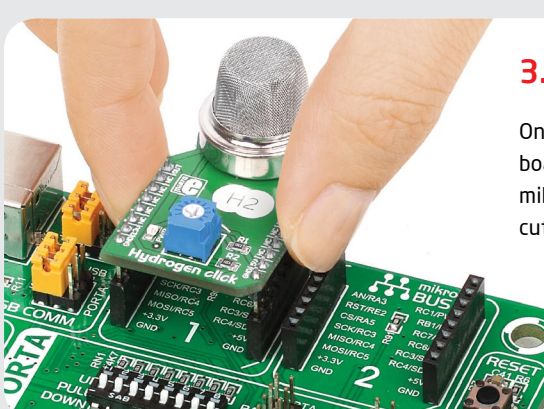

Turn the board upside down so that the bottom side is facing you upwards. Place shorter pins of the header into the

appropriate soldering pads.

## 3. Plugging the board in

Once you have soldered the headers your board is ready to be placed into the desired mikroBUS™ socket. Make sure to align the cut in the lower-right part of the board with the markings on the silkscreen at the mikroBUS™ socket. If all the pins are aligned correctly, push the board all the way into the socket.

## 5. Hydrogen click™ board schematic

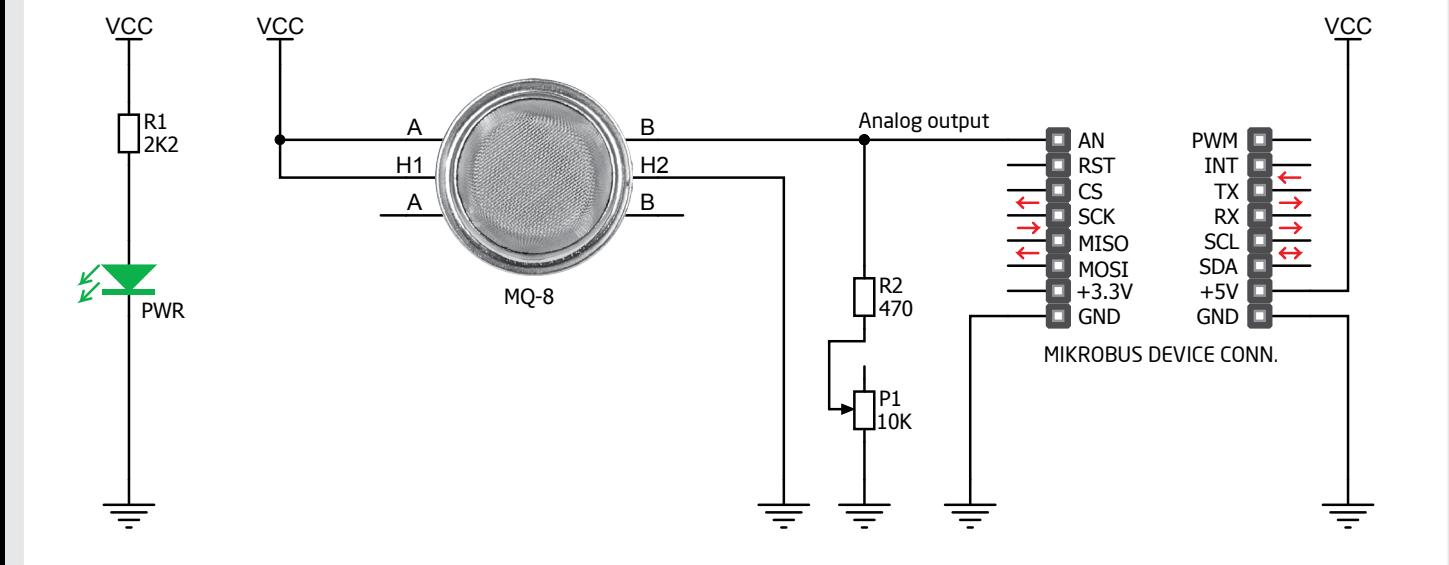

# 6. Calibration potentiometer

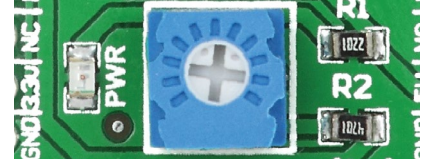

To calibrate hydrogen click™ for optimum performance, use the on-board potentiometer to adjust the load resistance of the sensor circuit.

#### 7. Code examples

Once you have done all the necessary preparations, it's time to get your click™ board up and running. We have provided examples for mikroC™, mikroBasic™ and mikroPascal™ compilers on our **Libstock** website. Just download them and you are ready to start.

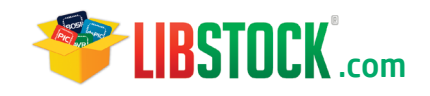

## 8. Support

MikroElektronika offers **free tech support (www.mikroe.com/support)** until the end of the product's lifetime, so if something goes wrong, we're ready and willing to help!

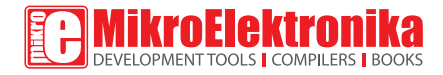

MikroElektronika assumes no responsibility or liability for any errors or inaccuracies that may appear in the present document. Specification and information contained in the present schematic are subject to change at any time without notice. Copyright © 2014 MikroElektronika. All rights reserved.